# "四川省上市后备企业资源库"成 都高新区入库系统

# 企业操作手册

# **WINPOWER** 盘创动力

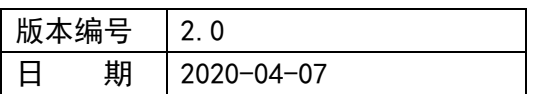

#### 目录

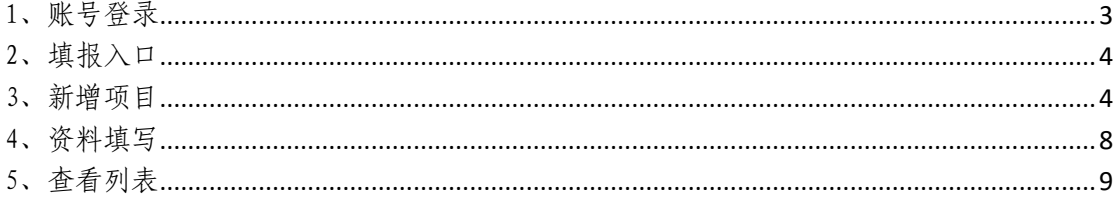

## <span id="page-2-0"></span>1、账号登录

企业/投资机构/其他机构用户打开盈创动力官方网站: [https://www.winpow.com,](http://www.winpow.com/)点击右上角"登录"按钮登录 账号,未注册用户点击"注册"按钮先注册,注册时输入 11 位手机号码;

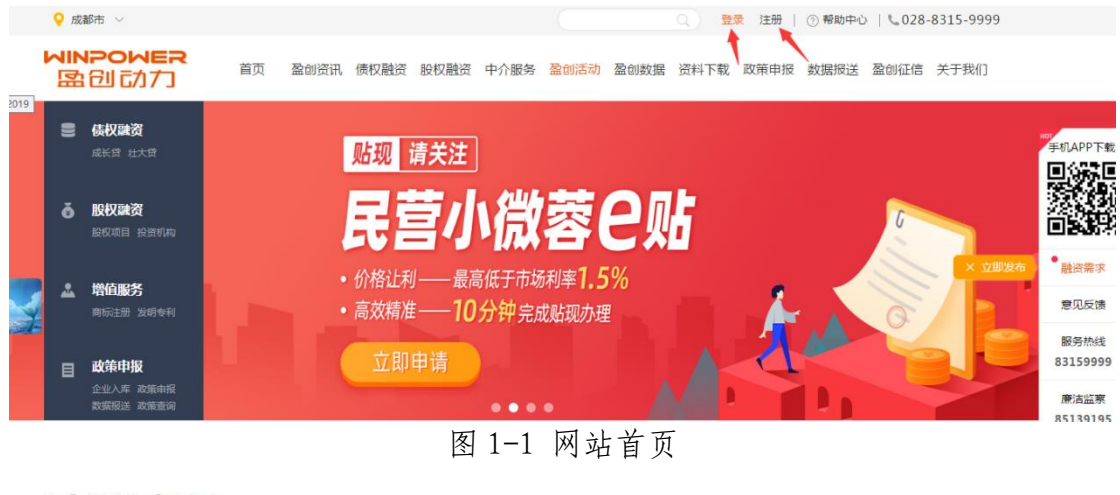

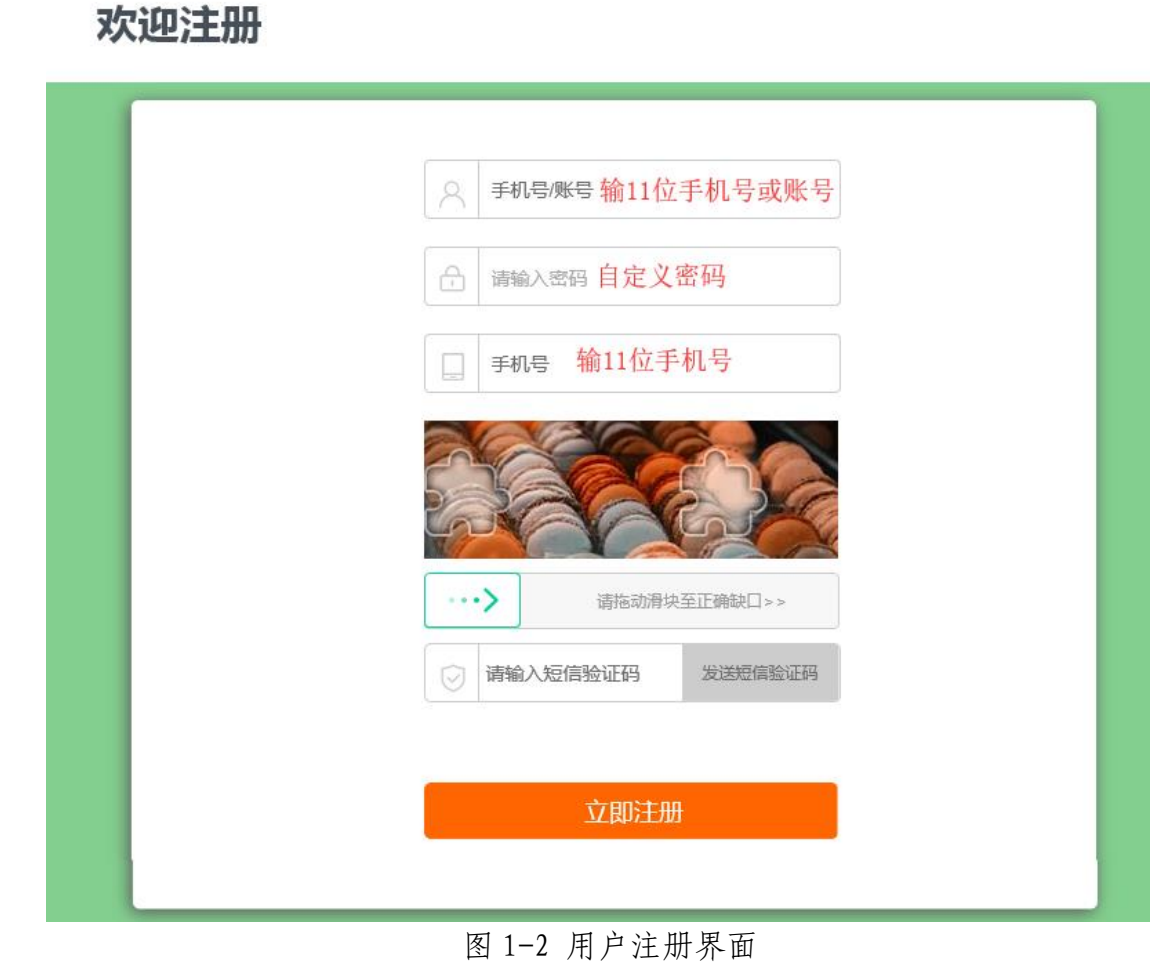

#### <span id="page-3-0"></span>2、填报入口

登录账号后,点击首页数据报送,上滑页面,点击成 都高新区上市后备资源库申报,进入成都高新区上市后备 资源库申报首页;

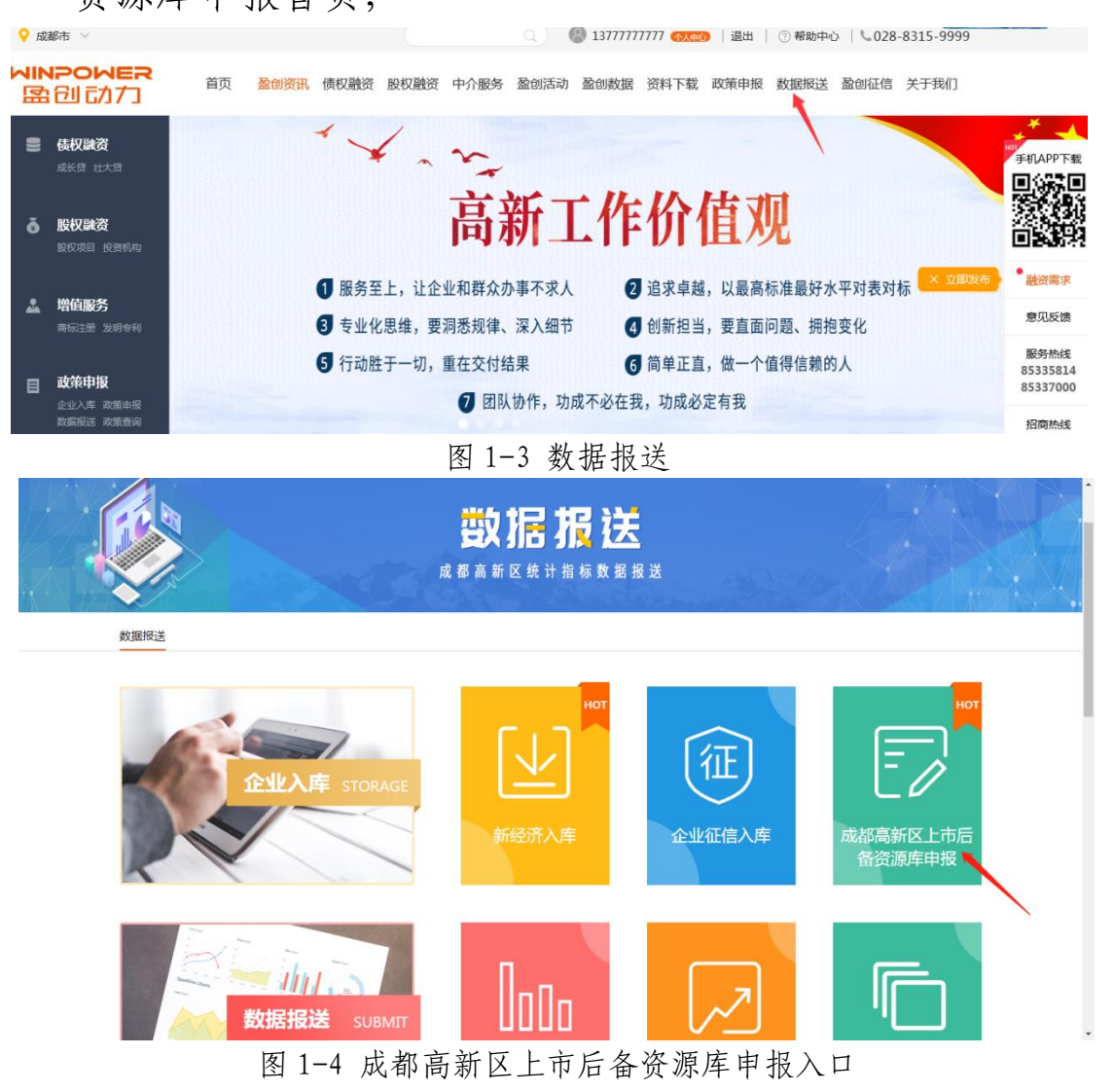

### <span id="page-3-1"></span>3、新增项目

(1)点击首页的"新增项目";

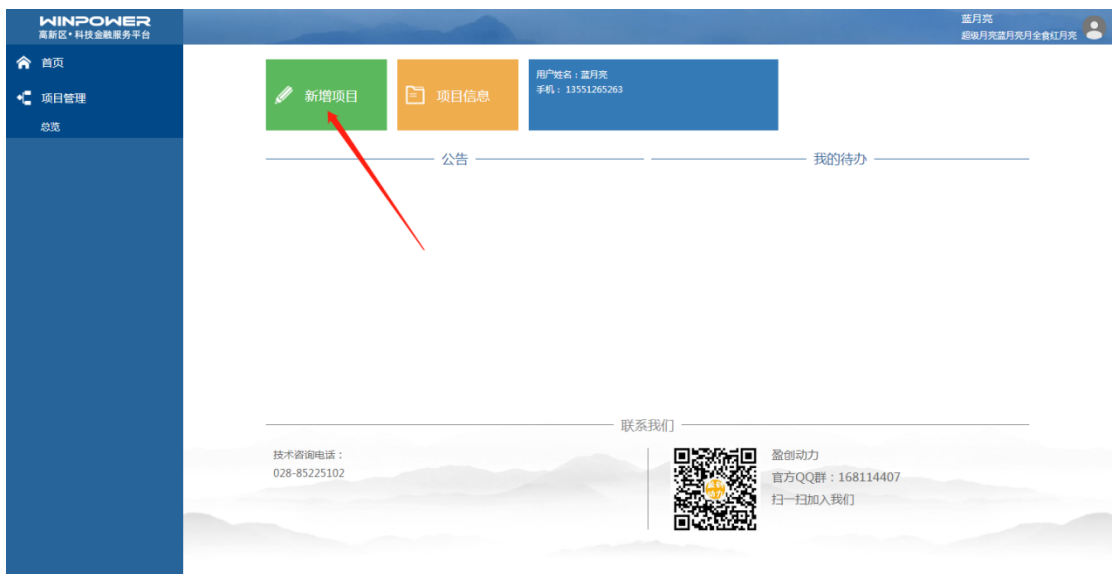

#### 图 1-5 新增项目

如果是个人用户,则提示请先关联企业,点击跳转到关 联企业界面;

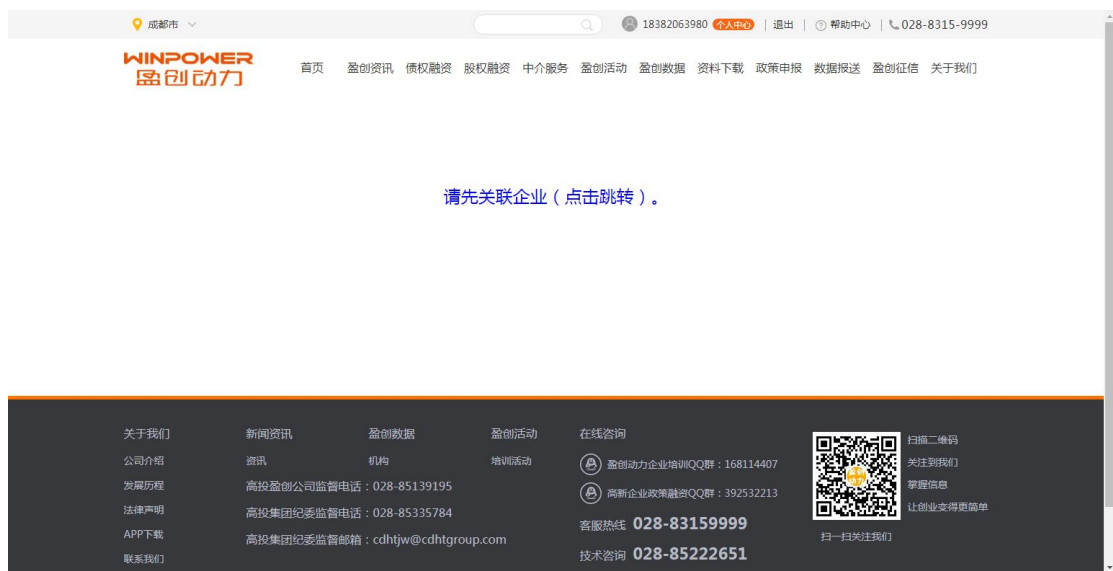

图 1-6 个人用户新增提示

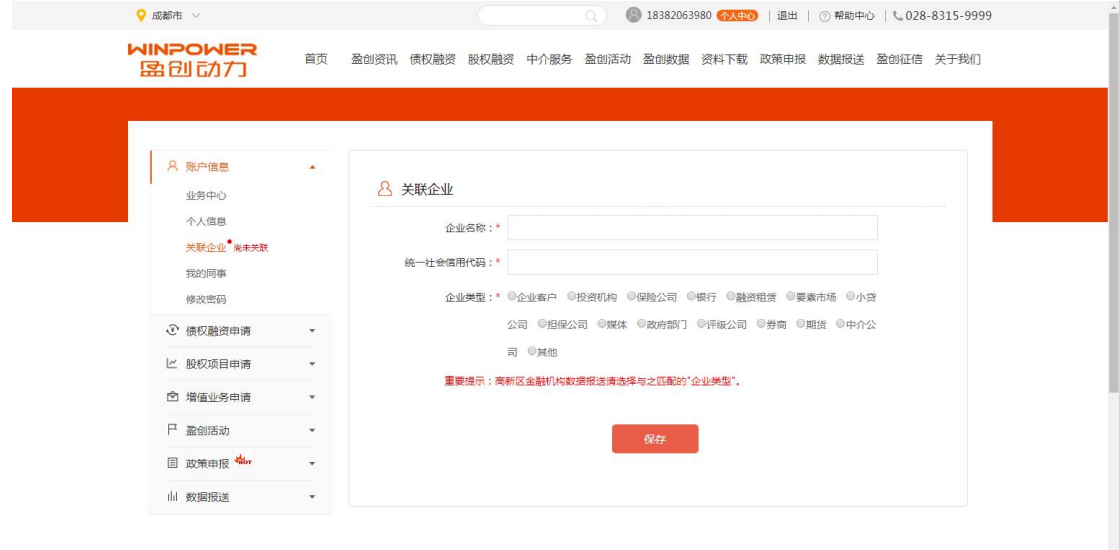

图 1-7 关联企业界面

如果是企业用户,企业信息未完善,则提示先填写企业 信息,点击跳转到企业信息界面;

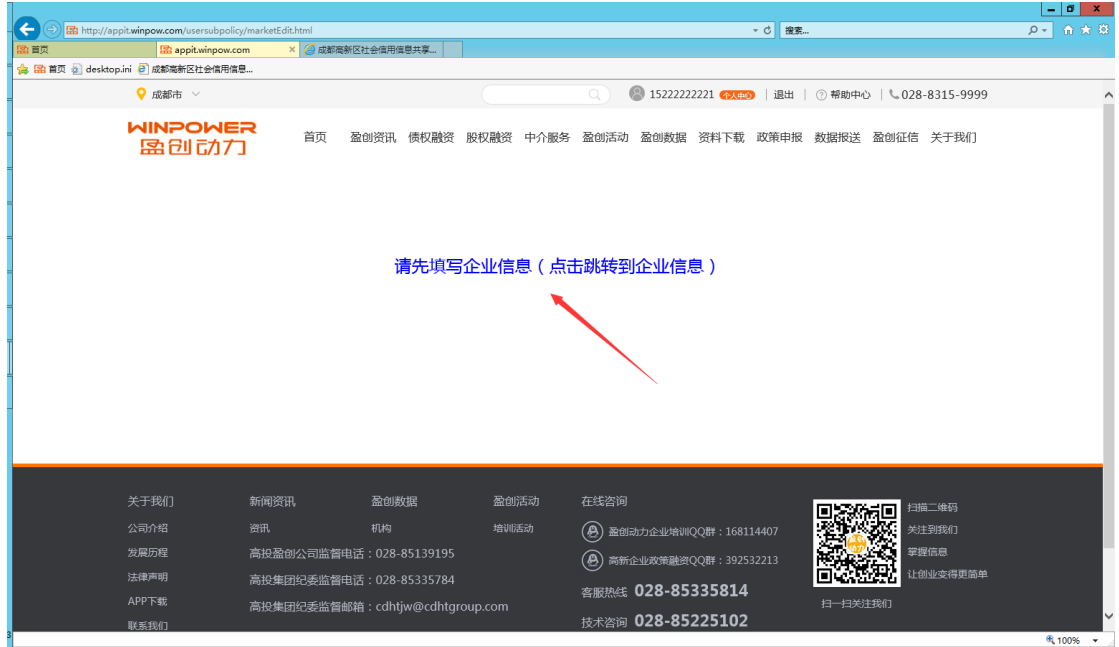

图 1-8 企业信息未完善提示

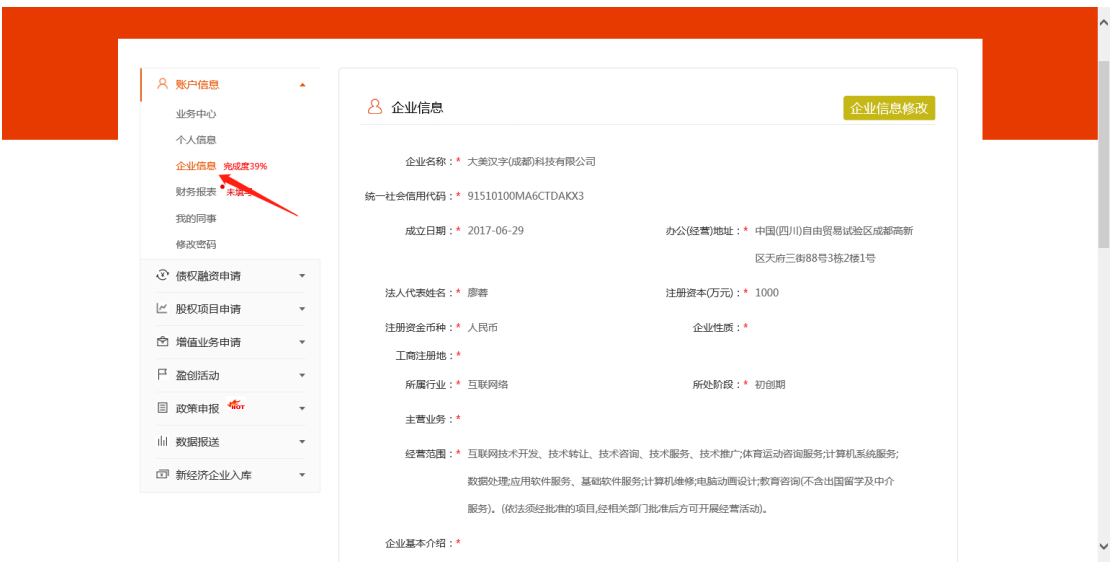

图 1-9 企业信息界面

如果是企业/机构用户,企业信息已完善,当前批次未 填写过,则直接进入填写基本信息界面;

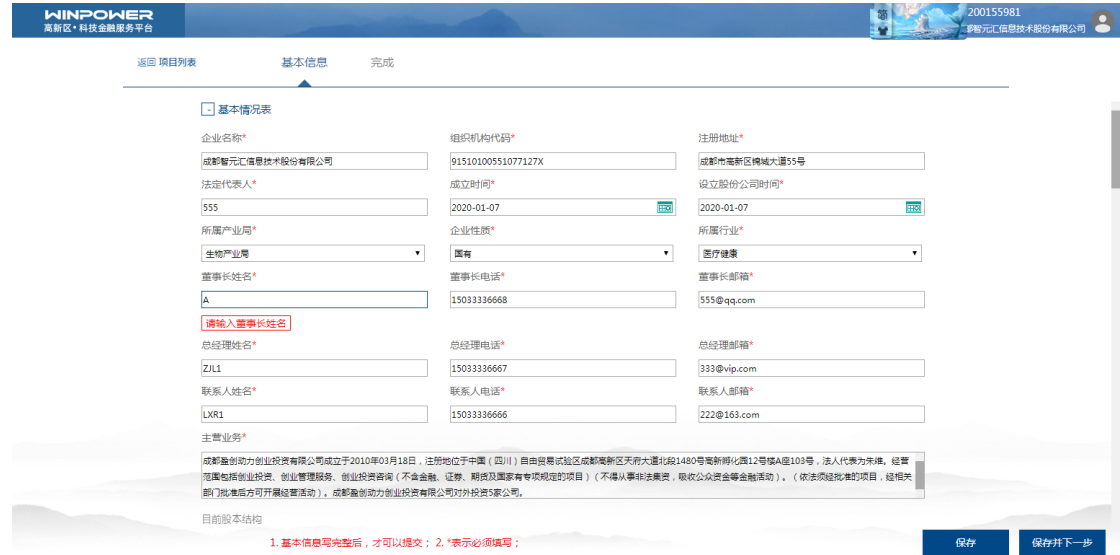

#### 图 1-10 填写基本信息界面

如果当前批次已填写过,则弹出如图 1-11 的提示信息, 点击返回到项目列表;

| <b>Q</b> 成都市 >                                              |                                                                                                    |              | $\Omega$                                                                                                    | 3 18200155981 个人中心   退出   7 帮助中心   028-8315-9999 |  |  |  |  |
|-------------------------------------------------------------|----------------------------------------------------------------------------------------------------|--------------|----------------------------------------------------------------------------------------------------|--------------------------------------------------|--|--|--|--|
| <b>WINPOWER</b><br>盈创动力                                     | 首页                                                                                                    |              | 盈创资讯 债权融资 股权融资 中介服务 盈创活动 盈创数据 资料下载 政策申报 数据报送 盈创征信 关于我们                                                                       |                                                  |  |  |  |  |
| 当前批次已经申请,不能新增! (点击返回)                                       |                                                                                                    |              |                                                                                                    |                                                  |  |  |  |  |
|                                                             |                                                                                                    |              |                                                                                                    |                                                  |  |  |  |  |
| 关于我们<br>新闻资讯<br>公司介绍<br>资讯<br>发展历程<br>法律声明<br>APP下载<br>联系我们 | 盈创数据<br>机构<br>高投盈创公司监督电话: 028-85139195<br>高投集团纪委监督电话: 028-85335784<br>高投集团纪委监督邮箱: cdhtjw@cdhtgroup.com | 盈创活动<br>培训活动 | 在线咨询<br>$^\mathrm{(a)}$<br>盈创动力企业培训QQ群: 168114407<br>(⊕)<br>高新企业政策融资QQ群: 392532213<br>客服热线 028-83159999<br>技术咨询 028-85222651 | 扫描二维码<br>关注到我们<br>掌握信息<br>让创业变得更简单<br>扫一扫关注我们    |  |  |  |  |

图 1-11 当前批次已填写过再新增提示

点击项目管理->总览,可以查询、新增、复制、查看、 编辑、下载和上传资料,审核通过后才可以上传资料。

| <b>WINPOWER</b><br>高新区·科技金融服务平台 |                                                                  |        |                                |                    |     |                     | 土豆<br>等<br>成都华宇制药有限公司                     |
|---------------------------------|------------------------------------------------------------------|--------|--------------------------------|--------------------|-----|---------------------|-------------------------------------------|
| "                               | 批次                                                               |        | 状态<br>查询<br>$\pmb{\mathbf{v}}$ | 新增<br>复制           |     |                     |                                           |
| · 项目管理                          |                                                                  |        |                                |                    |     |                     |                                           |
| 总览                              |                                                                  | 批次     | 公司名称                           | 组织机构代码             | 状态  |                     | 四川省上市后备资源库企业登记表(本材料由之前填写的信息导出,请企业打印盖章后上传) |
|                                 | $\qquad \qquad \Box$                                             | 201905 | 成都华宇制药有限公司                     | 915101006217088107 | 未提交 | 2020-04-03 13:46:31 | 上传资料<br>查看 编辑<br>下载                       |
|                                 | $\qquad \qquad \qquad \qquad \qquad \qquad \qquad \qquad \qquad$ | 201902 | 成都华宇制药有限公司                     | 915101006217088107 | 审核中 | 2020-04-03 11:36:07 | 查看<br>下载<br>上传资料<br>编辑                    |
|                                 | $\qquad \qquad \qquad \qquad \qquad \qquad \qquad \qquad \qquad$ | 201901 | 成都华宇制药有限公司                     | 915101006217088107 | 审核中 | 2020-04-03 11:12:23 | 查看<br>上传资料<br>编辑<br>下载                    |
|                                 |                                                                  |        |                                |                    |     |                     |                                           |
|                                 |                                                                  |        |                                |                    |     |                     |                                           |
|                                 |                                                                  |        |                                |                    |     |                     |                                           |
|                                 |                                                                  |        |                                |                    |     |                     |                                           |
|                                 |                                                                  |        |                                |                    |     |                     |                                           |
|                                 |                                                                  |        |                                |                    |     |                     |                                           |
|                                 |                                                                  |        |                                |                    |     |                     |                                           |
|                                 |                                                                  |        |                                |                    |     |                     |                                           |
|                                 |                                                                  |        |                                |                    |     |                     |                                           |
|                                 |                                                                  |        |                                |                    |     |                     |                                           |
|                                 |                                                                  |        |                                |                    |     |                     |                                           |
|                                 |                                                                  |        |                                |                    |     |                     |                                           |
|                                 |                                                                  |        |                                |                    |     |                     |                                           |
|                                 |                                                                  |        |                                |                    |     |                     |                                           |
|                                 |                                                                  |        |                                |                    |     |                     |                                           |
|                                 |                                                                  |        |                                |                    |     |                     |                                           |
|                                 |                                                                  |        |                                |                    |     |                     |                                           |

图 1-12 项目总览界面

### <span id="page-7-0"></span>4、资料填写

依次填写基本信息各个字段、上传佐证材料,基本信息 填写完成、材料上传完成保存、提交;

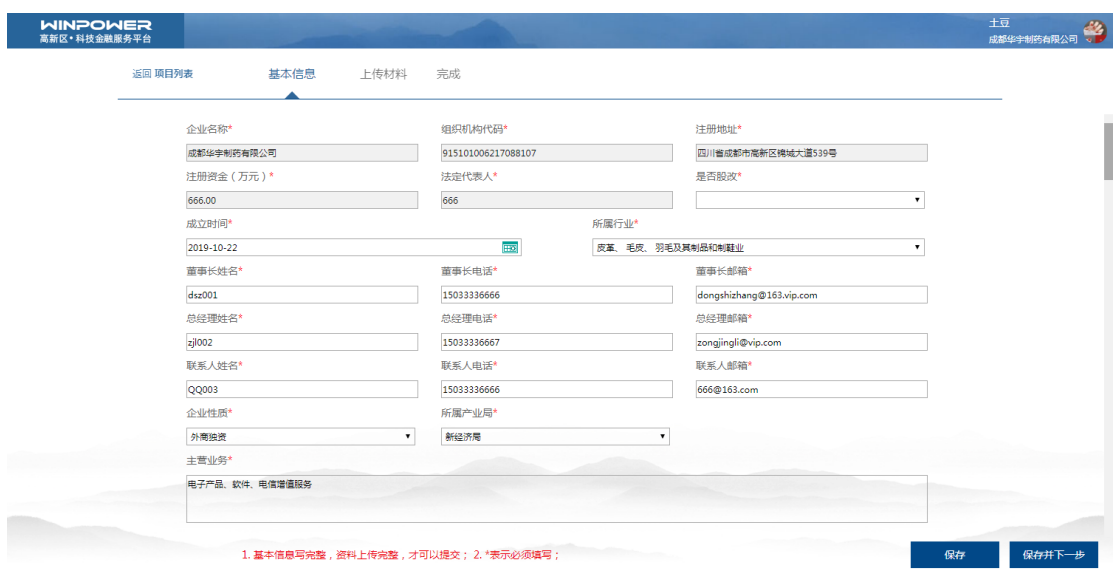

图 1-13 资料提交

<span id="page-8-0"></span>5、查看列表

点击返回项目列表,可查看已填写项目

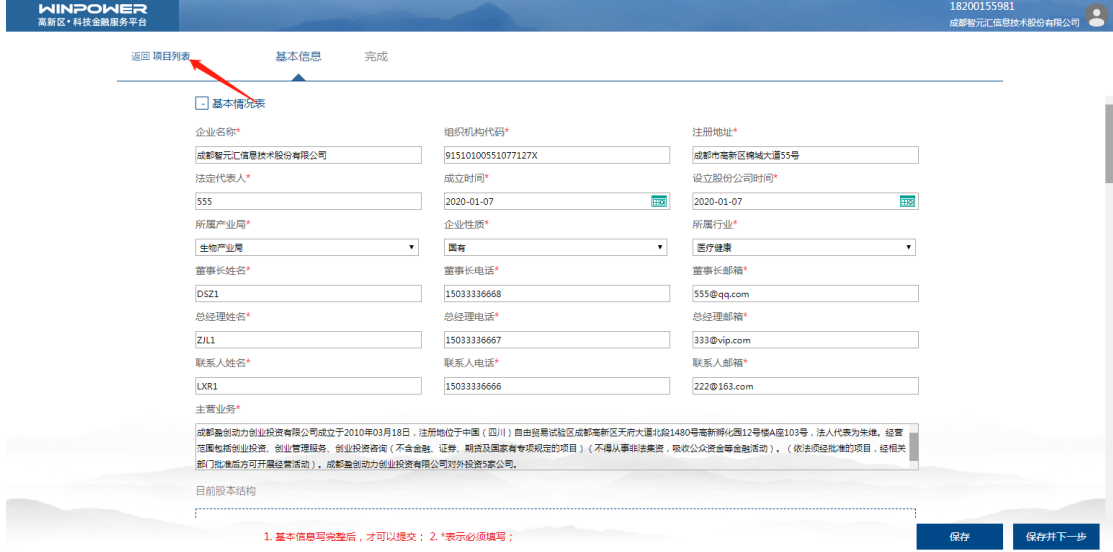

图 1-14 返回项目列表

| <b>WINPOWER</b><br>高新区·科技金融服务平台 |                                                                  |        |                          |                    |     |                     | 土豆<br>主豆<br>成都华宇制药有限公司 |
|---------------------------------|------------------------------------------------------------------|--------|--------------------------|--------------------|-----|---------------------|------------------------|
| " 首页                            | 批次                                                               |        | 状态<br>$\mathbf{v}$<br>查询 | 新增<br>复制           |     |                     |                        |
| ● 项目管理                          |                                                                  |        |                          |                    |     |                     |                        |
| 总选                              |                                                                  | 批次     | 公司名称                     | 组织机构代码             | 状态  | 录入时间                | 操作                     |
|                                 | $\qquad \qquad \Box$                                             | 201905 | 成都华宇制药有限公司               | 915101006217088107 | 未提交 | 2020-04-03 13:46:31 | 下载<br>查看<br>编辑<br>上传资料 |
|                                 | $\qquad \qquad \qquad \qquad \qquad \qquad \qquad \qquad \qquad$ | 201902 | 成都华宇制药有限公司               | 915101006217088107 | 审核中 | 2020-04-03 11:36:07 | 查看<br>下载<br>上传资料<br>编辑 |
|                                 | $\qquad \qquad \qquad \qquad \qquad \qquad \qquad \qquad \qquad$ | 201901 | 成都华宇制药有限公司               | 915101006217088107 | 审核中 | 2020-04-03 11:12:23 | 查看<br>下载<br>编辑<br>上传资料 |
|                                 |                                                                  |        |                          |                    |     |                     |                        |
|                                 |                                                                  |        |                          |                    |     |                     |                        |
|                                 |                                                                  |        |                          |                    |     |                     |                        |
|                                 |                                                                  |        |                          |                    |     |                     |                        |
|                                 |                                                                  |        |                          |                    |     |                     |                        |
|                                 |                                                                  |        |                          |                    |     |                     |                        |
|                                 |                                                                  |        |                          |                    |     |                     |                        |
|                                 |                                                                  |        |                          |                    |     |                     |                        |
|                                 |                                                                  |        |                          |                    |     |                     |                        |
|                                 |                                                                  |        |                          |                    |     |                     |                        |
|                                 |                                                                  |        |                          |                    |     |                     |                        |
|                                 |                                                                  |        |                          |                    |     |                     |                        |
|                                 |                                                                  |        |                          |                    |     |                     |                        |
|                                 |                                                                  |        |                          |                    |     |                     |                        |
|                                 |                                                                  |        |                          |                    |     |                     |                        |
|                                 |                                                                  |        |                          |                    |     |                     |                        |
|                                 |                                                                  |        |                          |                    |     |                     |                        |
|                                 |                                                                  |        |                          |                    |     |                     |                        |

图 1-15 项目列表